## **Tonegeneratoren Tonesystem.exe**

Dette er en tonegenerator, der er konstrueret til at spille **treklange** i forskellige stemninger.

- 1. Her vælges hvilken stemning der skal bruges. Man kan benytte de 7 standardstemninger, men har også mulighed for at indstille sin egen stemning (pkt8.). Bemærk i øvrigt at den benyttede stemning står angivet øverst i højre hjørne (pkt 9.)
- 2. På denne knap hører du først en treklang som den lyder når storterts og kvint er rene og derefter hvordan treklangen lyder i den valgte stemning. Den rene lyder altid godt, og du kan så hører hvor god/dårlig den valgte stemning er.
- 3. Her kan du høre en enkel 4-stemmig koral og derefter en "jazz-koral". Der er ikke så meget jazz over det, men det er akkordforbindelser med flere bidominanter – tonalt mere sammensat.
- 4. Her vælger du grundtonen for den akkord/melodistump du vil høre. Du starter som standard i Cdur.
- 5. Den røde stiplede linie markerer den rene terts. I dette tilfælde kan vi se, at tertsen i Ebdur-akkorden i den aktuelle stemning er for høj. Hvis linien forsvinder så tryk på den valgte stemning igen.

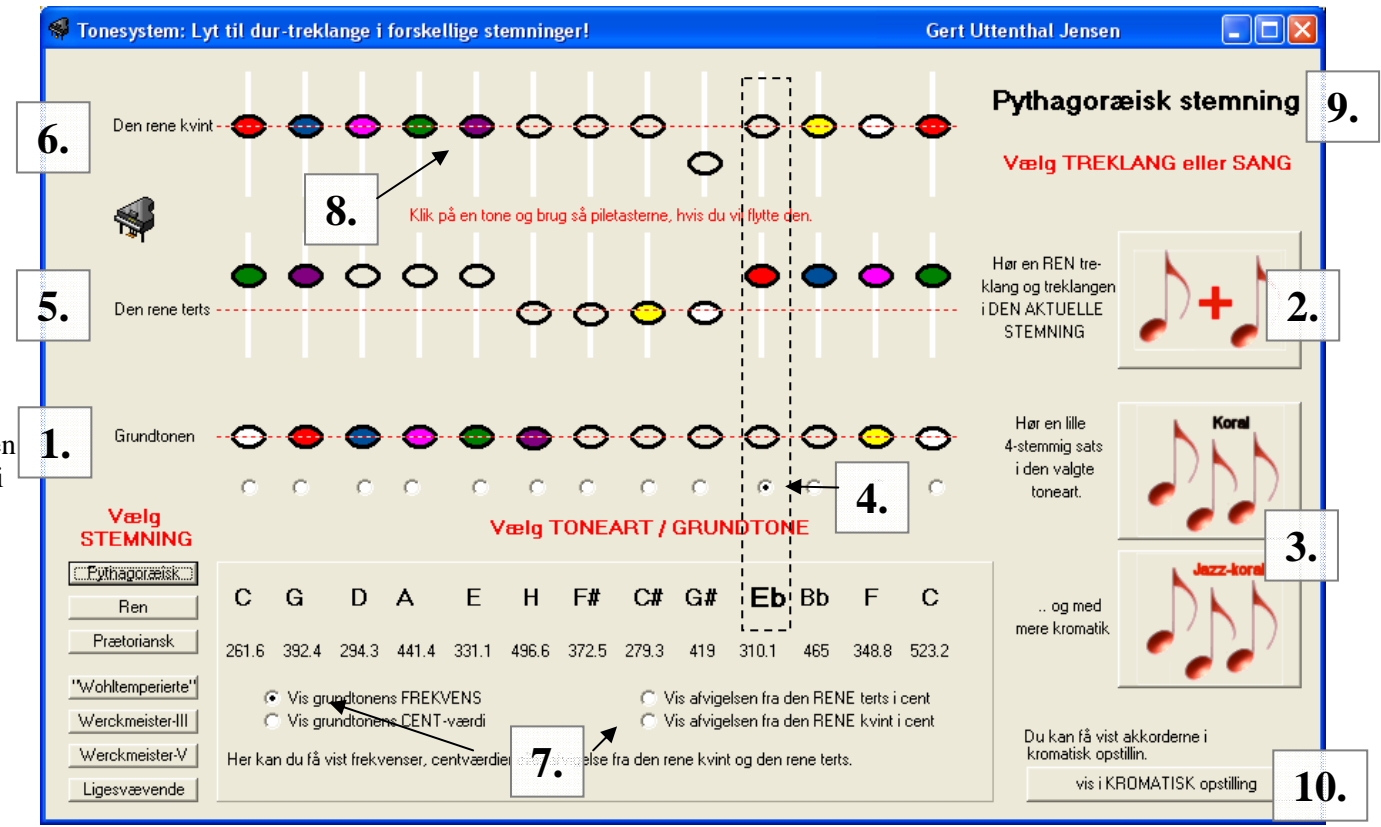

- 6. Tilsvarende angiver denne linie den rene kvint. Den ligger fint i Ebdur-akkorden.
- 7. Tallene under akkordens grundtone angiver *frekvensen*, men man har også mulighed for at få afvigelsen fra terts og kvint i centværdi, eller frekvensen omregnet til cent (der er antal 1/100 del halvtoner).
- 8. Hvis du klikker på en tone kan du med pil-op og pil-ned flytte på dem. Hold piletasten nede! Tonen *C* kan ikke flyttes.
- 9. Her angives hvilken stemning det. Hvis du har justeret står der *Din Egen Stemning!.* Hvis de røde stiplede linier forsvinder, mens du flytter på tonerne, så marker en af tonerne og rør pil-op/ned en gang.
- 10. Her kan du skifte mellem en opstilling af toner/treklange i kvintafstand og kromatisk afstand

http://www.frborg-gymhf.dk/gj/lyd/stemning/tonesystem.exe

Gert Uttenthal Jensen